## **LES COMMANDES DE CONNEXION**

Lors de votre connexion initiale sur le réseau informatique de l'Université, vous avez d'abord sélectionné le serveur *moliere* puis fourni votre nom d'utilisateur (par exemple, *gzaqke*r) avec votre mot de passe (par exemple, \*\*\*\*\*\*) sur ce serveur. Deux phases de connexion se sont ainsi succédées : la phase de connexion au serveur informatique et la phase de connexion au compte-utilisateur existant sur cette machine. Une fois entré dans votre répertoire de travail, vous pouvez accéder à n'importe quel compte-utilisateur ouvert sur un serveur de l'Université à l'aide des commandes *login* ou *rlogin*.

La commande *login*, suivie d'un espace et d'un nom de connexion, ne peut être exécutée que sur le serveur en cours d'utilisation (ici, *moliere*). Si le nom de connexion et le mot de passe fournis correspondent respectivement au nom de connexion et au mot de passe préalablement enregistrés sur le serveur, la commande *login* vous permet alors d'accéder à n'importe quel compte-utilisateur sur cette machine En cas d'identification positive, vous pouvez alors, par exemple, changer votre mot de passe à l'aide de la commande *passwd*.

La commande *rlogin* permet, elle, de se connecter sur tous les serveurs du réseau informatique de l'Université. En supposant que vous ayez un compte doté du même nom de connexion sur toutes ces machines, vous avez accès à cet autre compte d'abord, en tapant la commande *rlogin*, suivie d'un espace et du nom du serveur-destinataire, puis en fournissant votre mot de passe sur cette nouvelle machine. En supposant que vous désiriez accéder à un compte doté d'un nom de connexion différent sur le serveur-destinataire, vous devez d'abord ajouter à la commande précédente un espace, l'option –l (initiale de login), un espace et le nom du nouveau compte-utilisateur, puis indiquer votre mot de passe sur cette nouvelle machine.

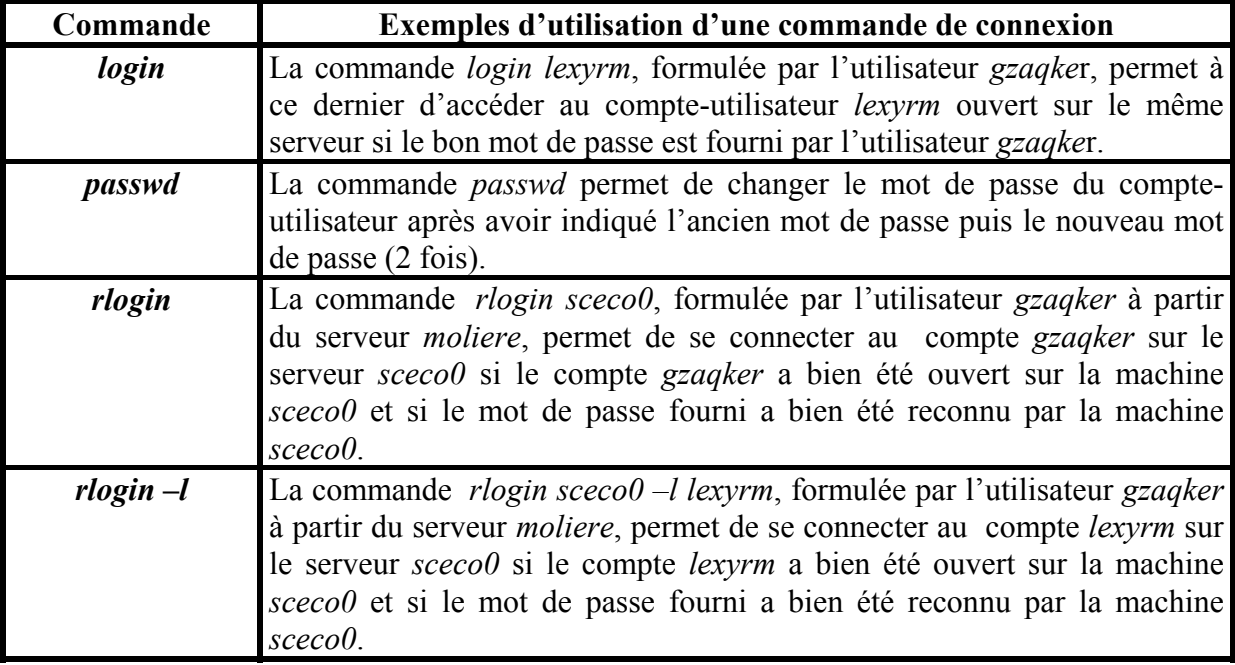